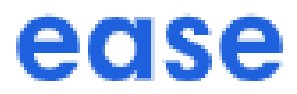

# **Company Administrator Guide**

Ease allows employers to manage employee benefits, onboarding, and compliance in one central location. The Ease solution makes the process of communicating, managing and enrolling your employee benefits easy. Newly hired employees can view and complete their required documents and enroll in all benefit plans in one place.

**Note:** To access support solutions via the links below, log in to Ease and choose **Support** from your User Menu in the top right corner under the profile icon.

# **COMPANY**

# ❏ Profile

Create and populate insurance carrier and ACA IRS--ready forms that require employer data [Company > Profile > General](https://easecentral.force.com/s/article/Employer-General)

# ❏ Organization

When applicable, benefit eligibility can be determined based on organization types [Company > Profile > Organization > Locations, Divisions, Departments, and Job Classes](https://easecentral.force.com/s/article/Employer-Organization)

# ❏ Pay Schedules

Automate remaining deductions, and track hours for ACA, and time-off accruals in HRIS [Company > Payroll > Pay Schedules > Add Pay Schedule](https://easecentral.force.com/s/article/Employer-Add-Pay-Schedule)

#### ❏ Email Templates

Create and manage templates to be used when communicating with employees [Company > Settings > Email Templates](https://easecentral.force.com/s/article/Employer-Email-Templates)

# **EMPLOYEES**

- ❏ Add Employee Add individual employees [Employees > Actions > Add Employee](https://easecentral.force.com/s/article/Employer-Manually-Add-Employee)
- ❏ Update Employee Update employee information [Employee > Profile](https://easecentral.force.com/s/article/Employer-Update-Employee)

❏ Profile

Employee personal demographic and contact information [Employee > Profile > Personal](https://easecentral.force.com/s/article/Employer-Employee-Personal-Profile)

❏ Employment

Details of employment to include organization types and compensation [Employee > Profile > Employment](https://easecentral.force.com/s/article/Employer-Employment)

#### ❏ Benefits

Assist with enrollment, provide summaries and statements, and add other coverage or advanced settings [Employee > Benefits](https://easecentral.force.com/s/article/Employer-Employee-Benefits)

❏ Documents Add/maintain employee documents [Employee > Documents](https://easecentral.force.com/s/article/Employer-Employee-Documents)

#### ❏ Login

- ❏ Send Login Send login information to employee(s) [Company > Logins > Logins > Actions > Send Logins](https://easecentral.force.com/s/article/Employer-Send-Logins)
- ❏ Reset Password Reset employee password [Employee > Profile > Login > Reset Password](https://easecentral.force.com/s/article/Employer-Reset-User-Password)

#### ❏ Import Employees

Import employee demographic, employment and/or enrollment information [Company > Employees > Actions > Import Employees](https://easecentral.force.com/s/article/Employer-Import-Employees)

❏ Terminate Employee

Add date and details for employee termination [Employee > Employment > Details](https://easecentral.force.com/s/article/Employer-Terminate-Employee)

❏ COBRA Transition employee from terminated to COBRA [Employee > Enrollment > Details](https://easecentral.force.com/s/article/Employer-Terminate-Employee)

**DOCUMENTS**

# ❏ Library

Add and organize documents available to all employees [Company > Documents > Library > Actions > Add Document, Link or Folder](https://easecentral.force.com/s/article/Employer-Document-Library)

#### ❏ Onboarding

Add documents and links for employees during onboarding. [Company > Documents > Onboarding > Actions > Add Document, Link or Custom Document](https://easecentral.force.com/s/article/Employer-Onboarding-Documents-and-Links)

# ❏ Notifications

Add documents and links for which notification to employees is desired/necessary [Company > Documents > Notifications > Actions > Add Document, Link or Custom Document](https://easecentral.force.com/s/article/Employer-Notifications-Documents-and-Links)

# ❏ Custom

- ❏ Create Custom Document Create a document with custom text and/or fields from Ease [Company > Documents > Custom > Add Document](https://easecentral.force.com/s/article/Employer-Create-a-Custom-Document)
- ❏ Add Custom Document to Library Add a custom document to Onboarding or Notifications [Company > Documents > Onboarding or Notification > Actions > Add Custom Document](https://easecentral.force.com/s/article/Employer-Custom-Documents)
- ❏ Send Document Review Reminders Send emails to employees that have not reviewed or signed required documents [Company > Documents > Library > Actions > Message Employees](https://easecentral.force.com/s/article/Required-Document-Review-Reminders)

# **BENEFITS**

❏ Plans View benefit plan information [Company > Benefits > Plans > \[plan\]](https://easecentral.force.com/s/article/Employer-Benefit-Plans)

# ❏ Progress

❏ Enrollment Progress Track and manage enrollment progress [Company > Benefits > Progress > Enrollment Progress](https://easecentral.force.com/s/article/Employer-Track-Enrollment-Progress)

# ❏ Onboarding Progress View onboarding progress for new hire employees [Company > Benefits > Progress > Onboarding Progress](https://easecentral.force.com/s/article/Employer-Onboarding-Progress)

#### ❏ Message Employees

Send an email message to new hires/enrollees that have not finished [Company > Benefits > Progress > Actions > Message Employees](https://easecentral.force.com/s/article/Employer-Message-Employees)

#### ❏ Open Enrollment

Manage benefits with Ease [Company > Benefits > Open Enrollment](https://easecentral.force.com/s/article/Employer-Open-Enrollment)

#### ❏ Lock Enrollment

Lock and unlock enrollment for the employee [Company > Benefits > Lock Enrollment](https://easecentral.force.com/s/article/Employer-Lock-Enrollment)

# ❏ Statements

Generate a compensation statement for an individual employee [Employee > Benefits > Statement > Generate Statement](https://easecentral.force.com/s/article/Employer-Employee-Statement) Generate statements for all employees [Reports > Available > Compensation Statements](https://easecentral.force.com/s/article/Employer-Available-Benefits-Reports)

#### ❏ Qualifying Life Events

Create a qualifying event to allow for changes to benefit elections for an employee outside New Hire or Open Enrollment

[Employee > Benefits > Actions > Add Qualifying Event](https://easecentral.force.com/s/article/Employer-Add-Qualifying-Life-Event)

#### ❏ Terminate

Terminate benefits due to employment change or qualifying event [Employee > Benefits > Actions > Terminate Benefits](https://easecentral.force.com/s/article/Employer-Terminate-Employee-Benefits)

#### ❏ Reinstate Benefits

Reinstate employee's benefits eligibility [Employee > Benefits > Actions > Reinstate Benefits](https://easecentral.force.com/s/article/Employer-Reinstate-Benefits)

#### ❏ Benefit Effective Date Override

Correct/change benefit effective date using Effective Override [Employee > Benefits > Enrollment > Administration](https://easecentral.force.com/s/article/Employer-Benefits-Effective-Override)

# **MANAGE CHANGES**

- ❏ Changes Options for managing demographic and enrollment changes in your company site. [Company > Reports > Changes > Manage](https://easecentral.force.com/s/article/Employer-Manage-Changes-Overview) 
	- ❏ Pending Elections

Information about how unsigned elections are handled in Ease. [Company > Reports > Changes > Manage > Pending -](https://easecentral.force.com/s/article/Employer-Pending-Elections) Elections (Not Signed)

# **REPORTS**

#### ❏ Generated

All reports generated throughout Ease are accessed here [Reports > Generated](https://easecentral.force.com/s/article/Employer-Navigate-Reports)

#### ❏ Available

Produce and access reports available in a company site [Reports > Available](https://easecentral.force.com/s/article/Employer-Available-Reports)

#### ❏ Employee

Reports that provide employment related information for employees [Reports > Available > Category = Employee](https://easecentral.force.com/s/article/Employer-Available-Employee-Reports)

#### ❏ Benefits

Reports that provide benefits/enrollment data [Reports > Available > Category = Benefits](https://easecentral.force.com/s/article/Employer-Available-Benefits-Reports)

#### ❏ Feedback

Feedback provided by employees during onboarding and/or enrollment [Reports > Feedback](https://easecentral.force.com/s/article/Feedback-Report)

# **EMPLOYEE RESOURCES**

Download and provide the following to your employees:

- [Employee Enrollment at a Glance \(English\)](https://app.box.com/s/w7zlsxzlomf5v48uexxswd1ve0q3usyk)
- [Employee Enrollment at a Glance \(Spanish\)](https://app.box.com/s/e1vxg8ep0c2pml8g1an2bxpaa0ku21te)
- [Employee Enrollment Experience \(English\)](https://app.box.com/s/6gspcie9lro651nucoszbep8z8m8n65r)
- **•** [Employee Enrollment Experience \(Spanish\)](https://app.box.com/s/7pzm09f6fs6dzr7iqv80zbw6xctcqvzm)